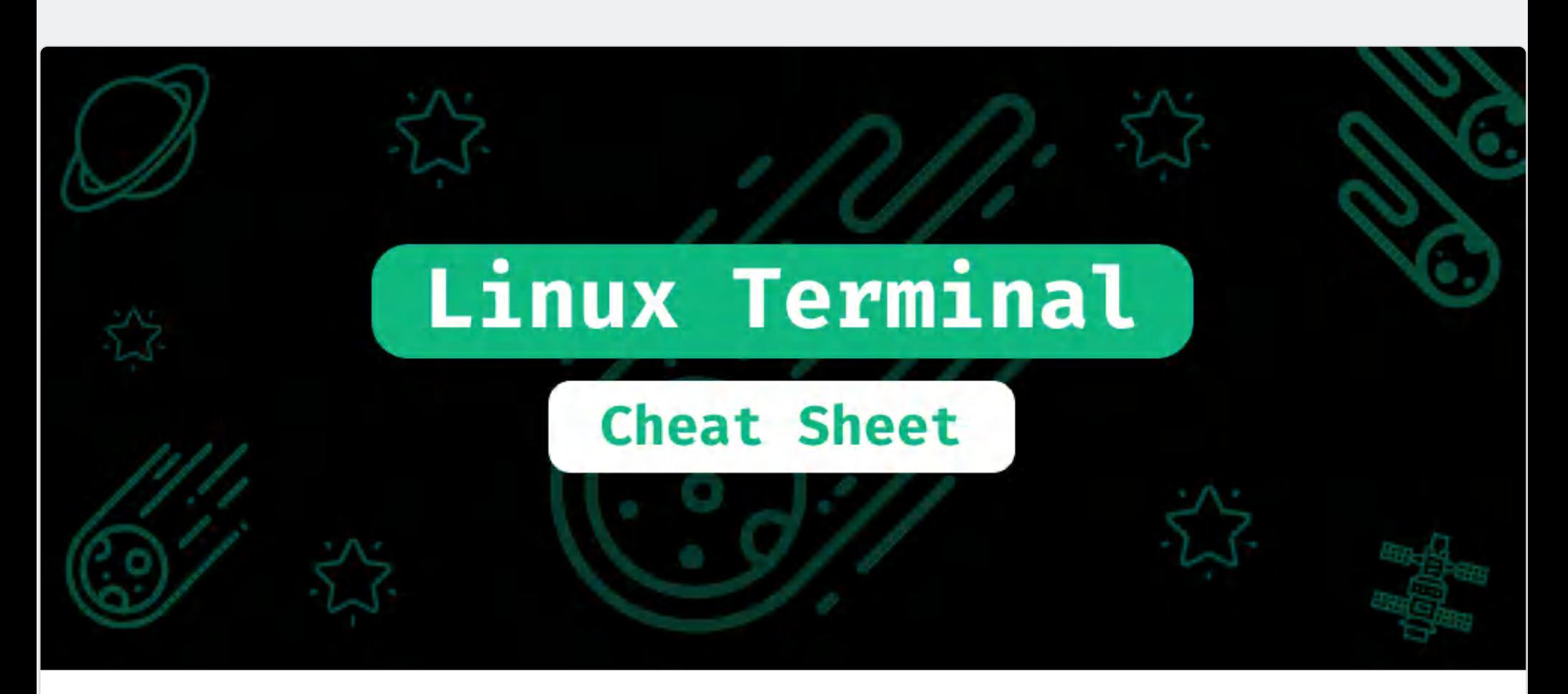

## **Linux Terminal: The Ultimate Cheat Sheet**

If you're a Linux user, the Terminal is probably the most powerful tool you would ever have. But the thing If you're a Linux user, the Terminal is probably the most powerful tool you would ever h<br>about the Terminal is that you need to learn how to use it if you want to benefit from it.

- **Basic commands**
	- $\blacksquare$  Zoom in  $\rightarrow$  [CTRL] + [+]
	- $\blacksquare$  Zoom out  $\rightarrow$  [CTRL] + [-]
	- Print working directory  $\rightarrow$  pwd Clear the terminal  $\rightarrow$  [CTRL] + [1] or clear
	- Assign an alias → alias [alias-name]="[command-to-run]"
	- Source a file  $\rightarrow$  source [name-of-the-file-to-read-and-execute]

For the last few months, I've been playing with the Terminal a lot, and I came up with a long list of useful commands that I use regularly. Please let me know if I missed something important so I can add it to future posts.

## TL;DR

#### **Change directory command (cd)**

- $\blacksquare$  Move to a specific directory  $\rightarrow$  cd [name-of-your-directory]
- Move to the parent directory  $\rightarrow$  cd...
- $\blacksquare$  Move to the home directory  $\rightarrow$  cd or cd  $\sim$
- Move to the last directory yo were in  $\rightarrow$  cd -

#### **List command (ls)**

- List all visible files and directories  $\rightarrow$  1s
- List all files and directories (include hidden files)  $\rightarrow$  1s -a
- Long Listed Format  $\rightarrow$  1s  $-1$
- $\blacksquare$  Human Readable Format  $\rightarrow$  1s -1h

**Learn more about the Is command**  $\rightarrow$  **man 1s** 

■ Combining arguments: Human Readable Format + Hidden files  $\rightarrow$  1s -1ah

# **Search**

- Locate the binary for a program  $\rightarrow$  which [name-of-the-program]
- Locate the binary, source and user manual for a program → whereis [name-of-the-program] **Locate files and directories by name**  $\rightarrow$  **find [path-to-search]** -iname [name-of-the-file-
- you-want-to-search]
- $\circ$  Learn more about the find command  $\rightarrow$  man find Get a brief description for a command  $\rightarrow$  whatis [command-name]

### **History**

- Get previous commands (one by one)  $\rightarrow$  Use the up Arrow key  $\dagger$  to navigate your history Get previous commands (full list)  $\rightarrow$  history.
- Repeat commands from history (bang command) → history → ![number-of-the-command-torepeat]
	-
	- Repeat last command (bang-bang command)  $\rightarrow$  !!
- **Working with files and directories**
	- Create a new file (without open it)  $\rightarrow$  touch [name-of-your-file]
	- **Create a new file using a text editor**  $\rightarrow$  vim [name-of-your-file] or nano [name-of-your-file] ■  $Copy a file \rightarrow cp$  [source-path-of-your-file] [destination-path-for-your-file]
	- Create a new directory  $\rightarrow$  mkdir [new-directory-name]
	- Remove an empty directory → rmdir [name-of-the-directory-you-want-to-remove]
	- **Remove command (rm)**
		- $\circ$  Remove a file  $\rightarrow$  rm [name-of-your-file]  $\circ$  Remove a directory recursively (use with caution)  $\rightarrow$  rm -rf [name-of-your-
	- directory] **Concatenate command (cat)**
		- $\circ$  View a single file  $\rightarrow$  cat [name-of-your-file]
			- $\circ$  View a single file including the line numbers  $\rightarrow$  cat -n [name-of-your-file]
		- Copy the content of one file to another file → cat [filename-whose-contents-is-to
			- be-copied] > [destination-filename]
			- $\circ$  Learn more about the cat command  $\rightarrow$  man cat
	- **Move command (mv)**
		- Move a file  $\rightarrow$  mv [source-path-of-your-file] [destination-path-for-your-file]  $\circ$  Rename a file  $\rightarrow$  mv [name-of-your-file] [new name-of-your-file]

Move to the home directory Type  $cd$   $\sim$  or just  $cd$  as an alternative

#### Basic commands

Zoom in

 $Type [CTRL] + [+]$ 

#### Zoom out

#### $Type [CTR1] + [-]$

pwd: Print Working Directory command

It prints the working directory path, starting from the root directory.

### Clear command

Type clear or [CTRL] + [l] to clear the entire terminal screen and get a clean terminal to keep working.

# mauro\_codes@DESKTOP-HIQ7662:~\$ pwd

/home/mauro\_codes

mauro\_codes@DESKTOP-HIQ7662:~/projects\$ pwd

/home/mauro\_codes/projects

Alias command

If you usually run a long command regularly and want to save time, you can assign a shorter alias for that command. Type alias [alias-name]="[command-to-run]" to assign a new alias:

Note that this alias won't be persisted for future uses. If you want to persist your aliases, add them at the end of your .bashrc file located in your home directory.

#### Source a file

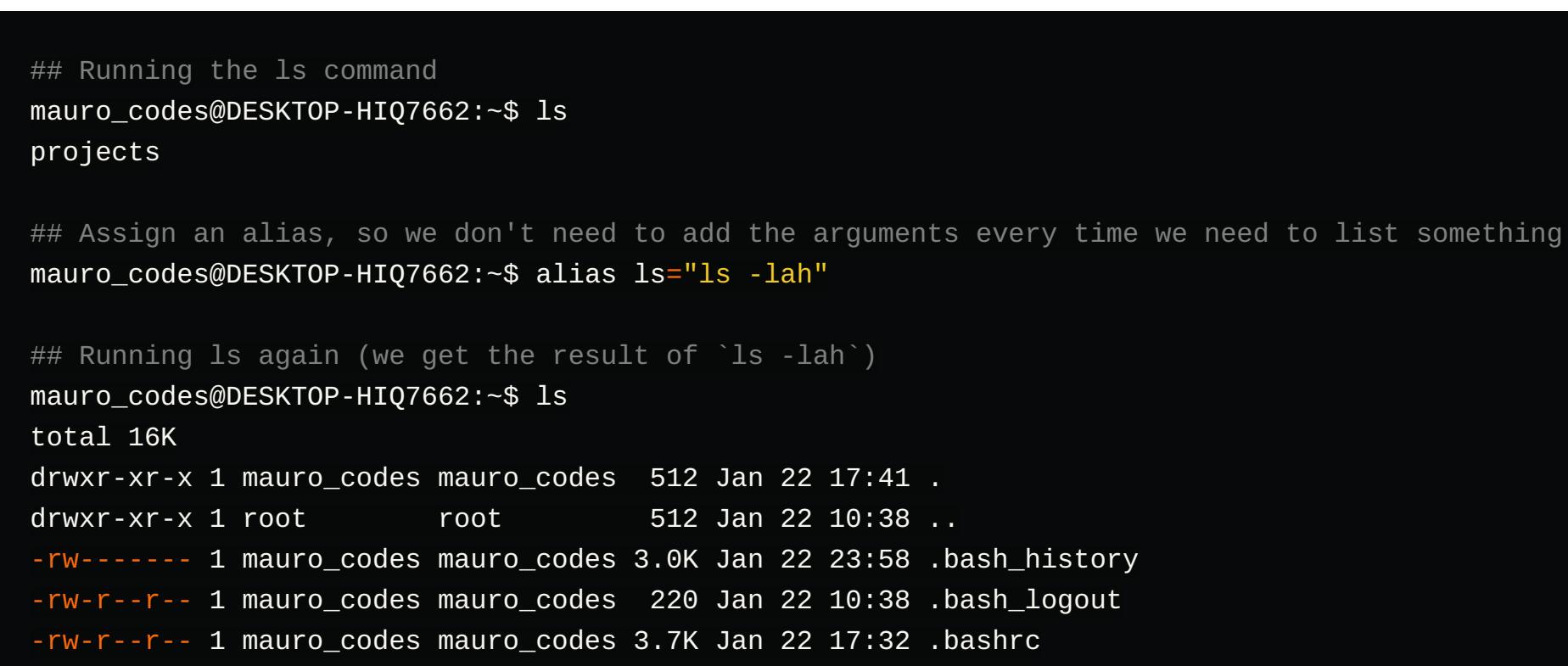

You can use the source command to read and execute the content of a file line by line. Type source [name-of-the-file-to-read-and-execute] :

## Print the content of the script.txt file (contains two commands) mauro\_codes@DESKTOP-HIQ7662:~/projects/landing-page\$ cat script.txt echo "hello world" ## Print a hello message cal  $#$  Print a calendar

-rw-r--r-- 1 mauro\_codes mauro\_codes 807 Jan 22 10:38 .profile drwxr-xr-x 1 mauro\_codes mauro\_codes 512 Jan 22 12:55 projects

# Change Directory command (cd)

Move to a specific directory

Type cd [name-of-your-directory] :

## Source the script.txt to run each command inside mauro\_codes@DESKTOP-HIQ7662:~/projects/landing-page\$ source script.txt hello world

 January 2021 Su Mo Tu We Th Fr Sa 1 2 3 4 5 6 7 8 9

10 11 12 13 14 15 16 17 18 19 20 21 22 23 24 25 26 27 28 29 30 31

Move to the parent directory

Type cd .. :

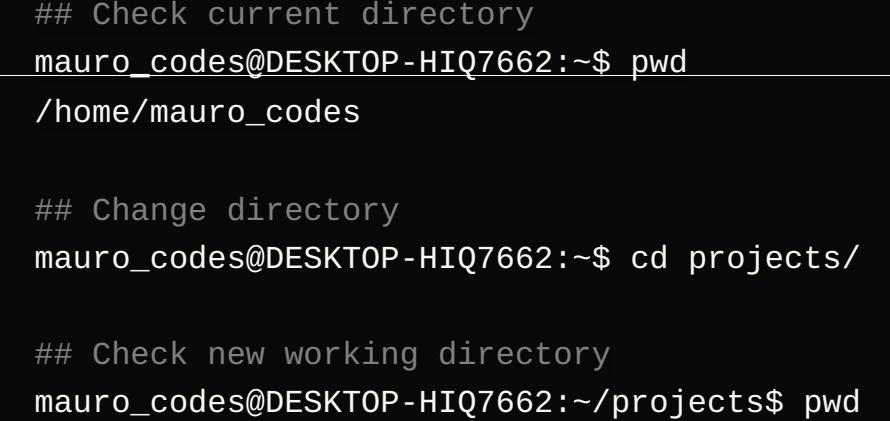

You can use the whereis command to locate the binary, source, and user manual for a program. You can use the -b , -m , and -s arguments to limit the results to binaries, manual and source, respectively

/home/mauro\_codes/projects

• The path to search is optional. If it is not specified, the find command will run on your current working directory (and its descendants)

## Check current directory mauro\_codes@DESKTOP-HIQ7662:~/projects\$ pwd /home/mauro\_codes/projects ## Move to the parent directory mauro\_codes@DESKTOP-HIQ7662:~/projects\$ cd .. ## Check new working directory mauro\_codes@DESKTOP-HIQ7662:~\$ pwd

/home/mauro\_codes

Move to the last directory you were in Type cd - to navigate to the previous directory you were in

## Check current directory mauro\_codes@DESKTOP-HIQ7662:~/projects/awesome-app\$ pwd /home/mauro\_codes/projects/awesome-app ## Move to the home directory mauro\_codes@DESKTOP-HIQ7662:~/projects/awesome-app\$ cd ~ ## Check new working directory

mauro\_codes@DESKTOP-HIQ7662:~\$ pwd /home/mauro\_codes

• The -iname argument means that our search will be case insensitive. - If you want to learn more about this command, type `man find` to display the user manual. ## Check current working directory mauro\_codes@DESKTOP-HIQ7662:~/projects\$ pwd /home/mauro\_codes/projects ## Find files that contain "posts" on my current working directory and its descendants mauro\_codes@DESKTOP-HIQ7662:~/projects\$ find -iname posts

./nextjs-tailwindcss-blog-starter/pages/posts ./nextjs-tailwindcss-blog-starter/posts ## Find files that contain "posts" on a specific directory and its descendants mauro\_codes@DESKTOP-HIQ7662:~/projects\$ find ./nextjs-tailwindcss-blog-starter/pages/ -iname po

## Check the current directory mauro\_codes@DESKTOP-HIQ7662:~/projects/landing-page\$ pwd /home/mauro\_codes/projects/landing-page

## Asking about the cat command mauro\_codes@DESKTOP-HIQ7662:~/projects\$ whatis cat  $cat(1)$  - concatenate files and print on the standard output ## Asking about the find command mauro\_codes@DESKTOP-HIQ7662:~/projects\$ whatis find find  $(1)$  - search for files in a directory hierarchy

# **History**

## Move to another directory mauro\_codes@DESKTOP-HIQ7662:~/projects/landing-page\$ cd /home/mauro\_codes/

## Check the new directory mauro\_codes@DESKTOP-HIQ7662:~\$ pwd /home/mauro\_codes

Repeat previous commands (full list) Type history to get a numerated list containing the previous commands you run. Then, type ! [number-

## List command (ls)

Lists the content of the directory you're currently in.

List all visible files and directories

## Go back to the previus directory you were in mauro\_codes@DESKTOP-HIQ7662:~\$ cd -

Type ls without any additional argument to get all the files and directories (this command will exclude hidden files like the dotfiles).

## List all files and directories

Type ls -a to get all the files and directories (including the hidden files)

/home/mauro\_codes/projects/landing-page

## Check the working directory mauro\_codes@DESKTOP-HIQ7662:~/projects\$ pwd /home/mauro\_codes/projects

## List the content for the working directory

W: Problem unlinking the file /var/cache/apt/pkgcache.bin - RemoveCaches (13: Permission denied W: Problem unlinking the file /var/cache/apt/srcpkgcache.bin - RemoveCaches (13: Permission den ## Using the bang-bang command to append the last command after sudo

mauro\_codes@DESKTOP-HIQ7662:~/projects\$ ls awesome-app landing-page nextjs-tailwindcss-blog-starter personal-blog

## Check the working directory mauro\_codes@DESKTOP-HIQ7662:~/projects\$ pwd

# Long Listed Format

Type ls -l to get all the visible files and directories including additional metadata like permissions, owner, size and modified date and time.

Human Readable Format

Type nano [name-of-your-file] to create a new file and open it using the text editor nano. If you want to learn more about nano, you can Type man nano on your terminal to display the nano user manual.

Type ls -lh to get all the visible files and directories in long-listed format, but with a Human Readable Format (User-friendly file size).

/home/mauro\_codes/projects

## List the content for the working directory (including hidden files) mauro\_codes@DESKTOP-HIQ7662:~/projects\$ ls -a

. .. .config .configu awesome-app landing-page nextjs-tailwindcss-blog-starter personal-b

You can use the <sub>cp</sub> (Copy) command to copy files and directories Type cp [source-path-of-your-file] [destination-path-for-your-file] to copy a file into a new destination.

## Check the working directory mauro\_codes@DESKTOP-HIQ7662:~/projects/nextjs-tailwindcss-blog-starter\$ pwd /home/mauro\_codes/projects/nextjs-tailwindcss-blog-starter ## List the content for the working directory (using the long listed format) mauro\_codes@DESKTOP-HIQ7662:~/projects/nextjs-tailwindcss-blog-starter\$ ls -l total 140 -rw-r--r-- 1 mauro\_codes mauro\_codes 4487 Jan 22 12:55 README.md drwxr-xr-x 1 mauro\_codes mauro\_codes 512 Jan 22 12:55 components -rw-r--r-- 1 mauro\_codes mauro\_codes 1068 Jan 22 12:55 config.ts drwxr-xr-x 1 mauro\_codes mauro\_codes 512 Jan 22 12:55 helpers

## List the content for the working directory and check that your file is still there. mauro\_codes@DESKTOP-HIQ7662:~/projects/landing-page\$ ls README.md index.html main.js temp

### Combining arguments

Type ls -lah to get all the files and directories (including hidden files) in Human Readable Format.

## Check the working directory mauro\_codes@DESKTOP-HIQ7662:~/projects/nextjs-tailwindcss-blog-starter\$ pwd /home/mauro\_codes/projects/nextjs-tailwindcss-blog-starter

## List the content for the working directory (using the long listed format + human readable fo mauro\_codes@DESKTOP-HIQ7662:~/projects/nextjs-tailwindcss-blog-starter\$ ls -lh total 140K -rw-r--r-- 1 mauro\_codes mauro\_codes 4.4K Jan 22 12:55 README.md drwxr-xr-x 1 mauro\_codes mauro\_codes 512 Jan 22 12:55 components

-rw-r--r-- 1 mauro\_codes mauro\_codes 1.1K Jan 22 12:55 config.ts drwxr-xr-x 1 mauro\_codes mauro\_codes 512 Jan 22 12:55 helpers

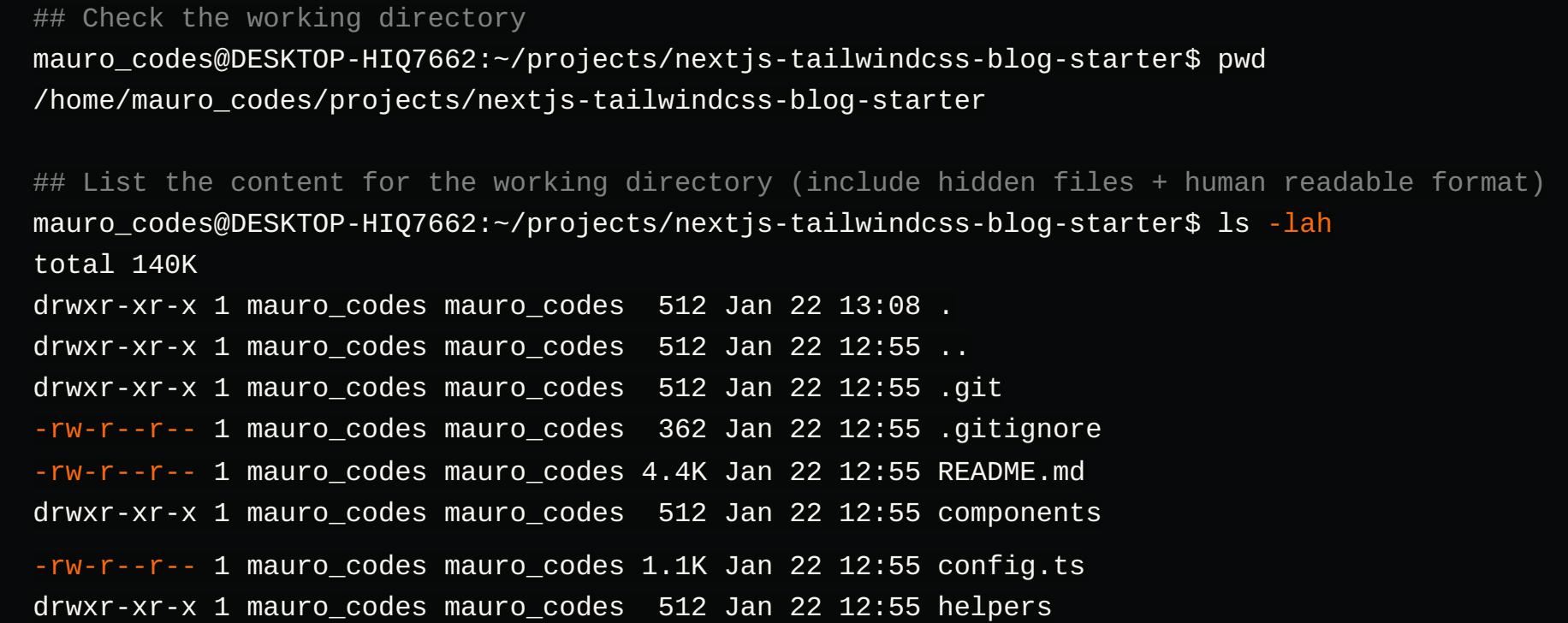

Learn more about the 1s command

There are dozens of arguments that you can use with the 1s command. If you want to dig dipper, type man 1s in your terminal to display the user manual for the 1s command.

# Search

Locate the binary for a program

If you want to locate where the binary (executable) for a specific command or program is located. You can use the which command:

## Locate binary for the ls command mauro\_codes@DESKTOP-HIQ7662:~/projects/landing-page\$ which ls /usr/bin/ls ## Locate binary for git mauro\_codes@DESKTOP-HIQ7662:~/projects/landing-page\$ which git

Locate the binary, source, and user manual for a program

/usr/bin/git

Locate files and directories by name

Type find [path-to-search] -iname [name-of-the-file-you-want-to-search] to find any file or directory that contain the given name in their title.

## Locate binary, manual, and source for git

#### mauro\_codes@DESKTOP-HIQ7662:~/projects/landing-page\$ whereis git git: /usr/bin/git /mnt/c/Program Files/Git/cmd/git.exe /usr/share/man/man1/git.1.gz ## Locate only binary and manual for Git, and only the manual for 1s command mauro\_codes@DESKTOP-HIQ7662:~/projects/landing-page\$ whereis -bm git -m ls git: /usr/bin/git /mnt/c/Program Files/Git/cmd/git.exe /usr/share/man/man1/git.1.gz ls: /usr/share/man/man1/ls.1.gz

# Get a brief description for a command

If you don't know what a certain command does, Type whatis [command-name] like this:

Get previous commands (one by one) You can access your recent command by pressing the  $Up$  Arrow key  $\dagger$ . This is very useful if you want to repeat your last command. Let's say we move to a specific directory, and then we check our working directory like this:

./nextjs-tailwindcss-blog-starter/pages/posts

⬆⬆ We'll get the cd projects/awesome-app command

of-the-command-to-repeat] to repeat that command

## Move to a specific directory mauro\_codes@DESKTOP-HIQ7662:~\$ cd projects/awesome-app/ ## Check the working directory mauro\_codes@DESKTOP-HIQ7662:~/projects/awesome-app\$ pwd

↑ We'll get the pwd command

/home/mauro\_codes/projects/awesome-app

## Get the history list mauro\_codes@DESKTOP-HIQ7662:~\$ history

1 ls

 2 clear 3 pwd 4 mkdir projects 5 cd projects

mauro\_codes@DESKTOP-HIQ7662:~\$ !1

projects

## Run command number 1 (ls)

Repeat the last command

Type !! (bang-bang command) to repeat the last command. This is especially useful when you forgot to add sudo on your last command:

Working with files and directories

Create a new file (without open it)

## Running update without sudo (Permission denied) mauro\_codes@DESKTOP-HIQ7662:~\$ apt update

Reading package lists... Done E: Could not open lock file /var/lib/apt/lists/lock - open (13: Permission denied) E: Unable to lock directory /var/lib/apt/lists/

mauro\_codes@DESKTOP-HIQ7662:~\$ sudo !! sudo apt update

[sudo] password for mauro\_codes: Get:1 http://security.ubuntu.com/ubuntu focal-security InRelease [109 kB] Hit:2 http://archive.ubuntu.com/ubuntu focal InRelease

Get:3 http://archive.ubuntu.com/ubuntu focal-updates InRelease [114 kB]

Type touch [name-of-your-file] to create a new file without open it on a text editor. This is useful if you just want to create an empty file but don't need to change it right now.

Create a new file using a text editor

## Check the working directory mauro\_codes@DESKTOP-HIQ7662:~/projects/landing-page\$ pwd /home/mauro\_codes/projects/landing-page

## List the content for the working directory mauro\_codes@DESKTOP-HIQ7662:~/projects/landing-page\$ ls

README.md

## Create an empty js file mauro\_codes@DESKTOP-HIQ7662:~/projects/landing-page\$ touch main.js

## List the content for the working directory (including your new file) mauro\_codes@DESKTOP-HIQ7662:~/projects/landing-page\$ ls README.md main.js

## Check the working directory mauro\_codes@DESKTOP-HIQ7662:~/projects/landing-page\$ pwd

After running the last command, you'll be able to edit the file using nano:

# Copy a file

/home/mauro\_codes/projects/landing-page ## List the content for the working directory

mauro\_codes@DESKTOP-HIQ7662:~/projects/landing-page\$ ls

README.md main.js mauro\_codes@DESKTOP-HIQ7662:~/projects/landing-page\$ nano index.html

## List the content for the working directory

mauro\_codes@DESKTOP-HIQ7662:~/projects/landing-page\$ ls README.md index.html main.js temp

## Copy the README.md file into the temp directory mauro\_codes@DESKTOP-HIQ7662:~/projects/landing-page\$ cp README.md temp/README.md

## List the temp directory's content and check if your file was copied. mauro\_codes@DESKTOP-HIQ7662:~/projects/landing-page\$ ls temp/

README.md index-copy.html

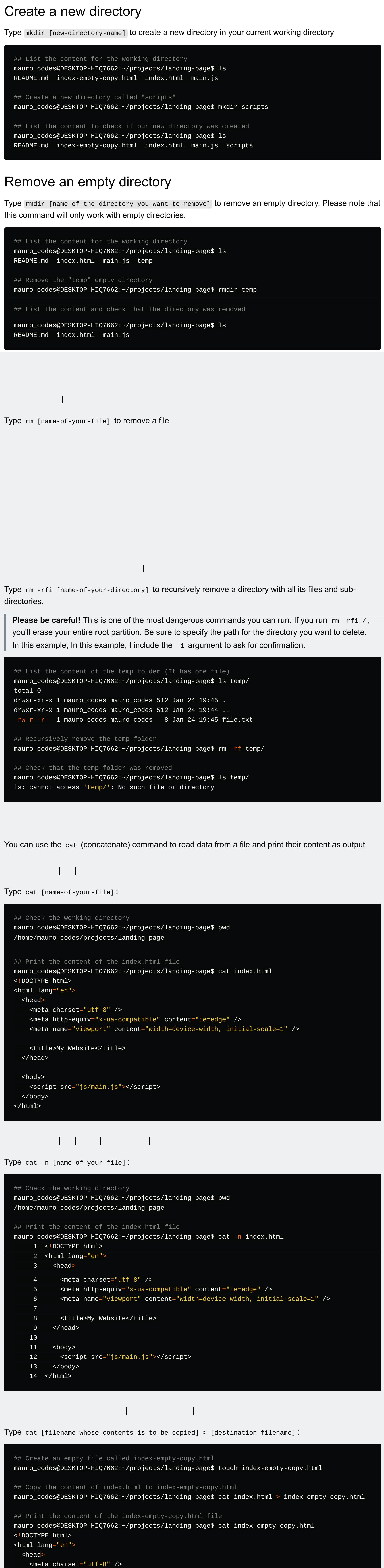

Type man cat to display the user manual for the cat command

 $M_{\rm tot}$  communities communities communities communities communities communities communities communities communities communities  $\mu$ 

You can use the mv (move) command for moving and renaming files

### Move a file

Type mv [source-path-of-your-file] [destination-path-for-your-file] to move a file into a new directory

 <meta http-equiv="x-ua-compatible" content="ie=edge" /> <meta name="viewport" content="width=device-width, initial-scale=1" />

 <title>My Website</title> </head> <body>

 <script src="js/main.js"></script> </body> </html>

 $\mathsf{Cat}(\mathsf{Cat}(\mathsf{$ 

#### ## List the content for the working directory mauro\_codes@DESKTOP-HIQ7662:~/projects/landing-page\$ ls README.md index-empty-copy.html index.html main.js temp

#### Rename a file

Type mv [name-of-your-file] [new name-of-your-file] to rename a file

## Move the index-empty-copy.html file to the temp directory mauro\_codes@DESKTOP-HIQ7662:~/projects/landing-page\$ mv index-empty-copy.html temp/index-empty-c ## List the content again and check that the file is no longer in the current working directory mauro\_codes@DESKTOP-HIQ7662:~/projects/landing-page\$ ls

README.md index.html main.js temp

#### ## List the temp folder and check that the file is now there. mauro\_codes@DESKTOP-HIQ7662:~/projects/landing-page\$ ls temp/

index-empty-copy.html

## List the content for the working directory mauro\_codes@DESKTOP-HIQ7662:~/projects/landing-page/temp\$ ls

index-empty-copy.html

## Rename the index-empty-copy.html file

mauro\_codes@DESKTOP-HIQ7662:~/projects/landing-page/temp\$ mv index-empty-copy.html index-copy.ht ## List the content for the working directory (check if your file's name was updated) mauro\_codes@DESKTOP-HIQ7662:~/projects/landing-page/temp\$ ls

index-copy.html